## **Conversion Word à LibreOffice Writer**

**(dans le cas d'un document commencé sur Word à la maison et voulant être complété à l'école ou commencé sur Word et voulant être modifié sur LibreOffice):**

- 1. Ouvrir le document à l'aide du **logiciel Word 2010.**
- 2. Enregistrer le document en format. **doc**

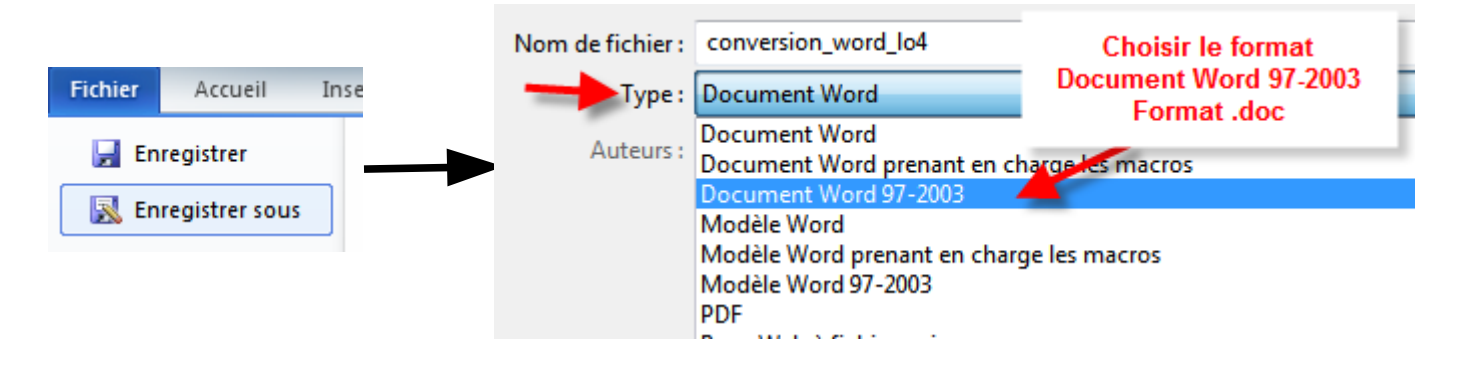

3. Autre possibilité est de le sauvegarder en format LibreOffice en choisissant « Texte OpenDocument ».

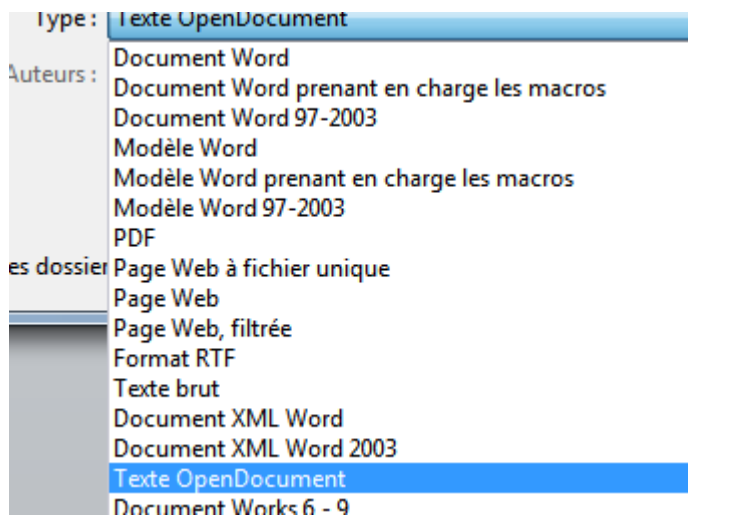

Répondre oui à la question subséquente.

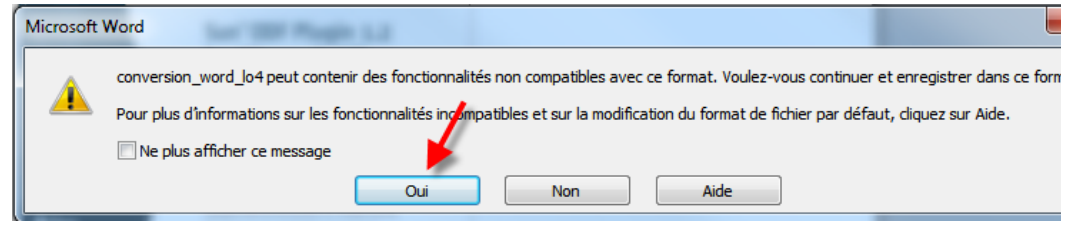

4. Ouvrir LibreOffice et votre document.